# Installation & Upgrade instructions

#### Table of Contents [1. Meet requirements](#page-0-0) [1.1 Apply SAK-10801 - Getting issue details... STATUS \(Sakai 2.5.x only\)](#page-0-1) [1.2 Upgrade to EntityBroker 1.3.9 or higher \(Sakai 2.5.x and Sakai 2.6.x only\)](#page-0-2) [1.3 Upgrade Maven to 2.2.1 or higher](#page-0-3) [2. Install BigBlueButton Sakai Meeting Tool](#page-0-4) [3. Upgrade BigBlueButton Sakai Meeting Tool](#page-1-0) [4. Sakai setup](#page-2-0)

# 1. Meet requirements

<span id="page-0-2"></span><span id="page-0-1"></span><span id="page-0-0"></span>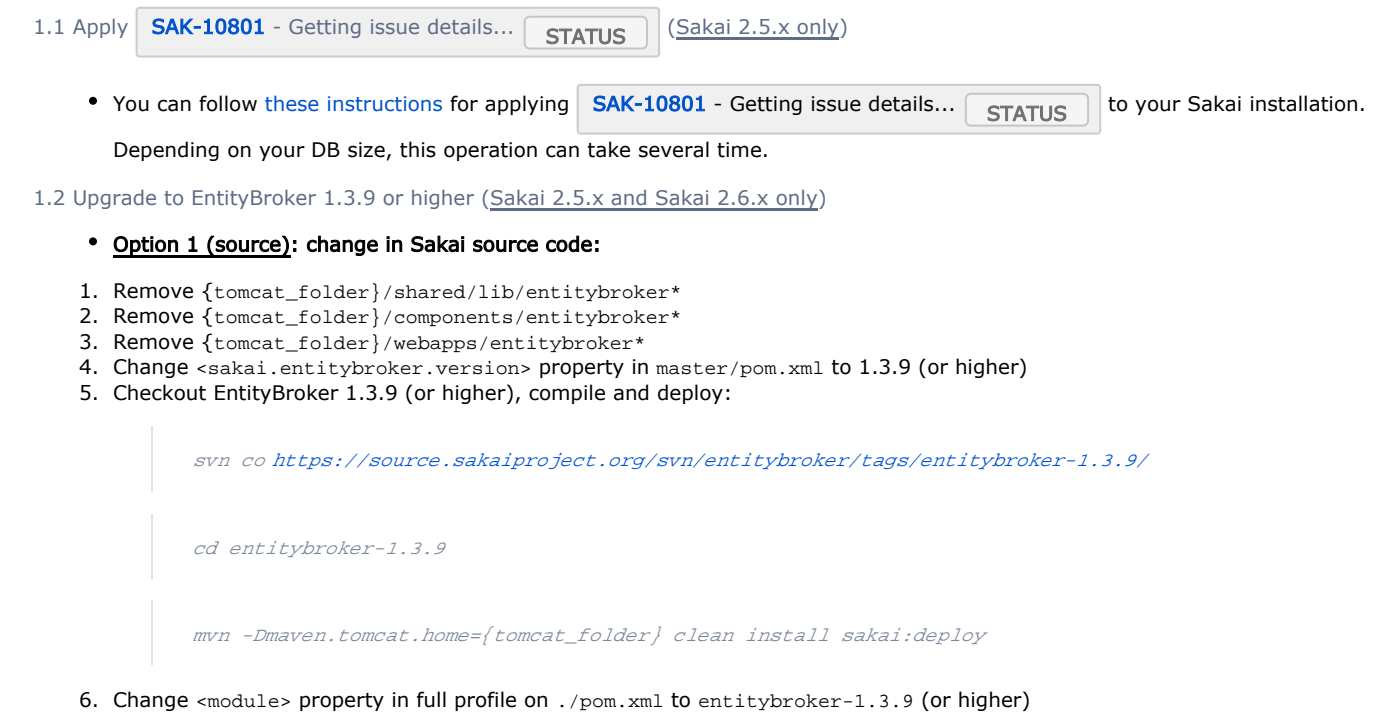

- Option 2 (binary): replace EntityBroker binaries in Tomcat:
- 1. Remove {tomcat\_folder}/shared/lib/entitybroker\*
- 2. Remove {tomcat\_folder}/components/entitybroker\*
- 3. Remove {tomcat\_folder}/webapps/entitybroker\*
- 4. Unzip [EntityBroker 1.3.9 assembly](http://source.sakaiproject.org/maven2/org/sakaiproject/entitybroker/entitybroker-assembly/1.3.9/entitybroker-assembly-1.3.9-tomcat-overlay.zip) to {tomcat\_folder}

<span id="page-0-3"></span>1.3 Upgrade Maven to 2.2.1 or higher

[Maven](http://maven.apache.org/download.html) 2.2.1+ is required to properly compile the project. Lower versions can fail with the error message "Failed to validate POM for project".

## <span id="page-0-4"></span>2. Install BigBlueButton Sakai Meeting Tool

1. Download the tool source code from the **Download** section of the [Home page](https://confluence.sakaiproject.org/display/BBB/Home#Home-Releaseinformation) For version 1.0.7 and Up

git clone git://github.com/blindsidenetworks/bigbluebutton-sakai.git

For version 1.0.6

svn co <https://source.sakaiproject.org/contrib/bigbluebutton/tags/bbb-1.0.6/>

2. Compile & deploy to Tomcat:

```
mvn -Dmaven.tomcat.home={tomcat_folder} clean install sakai:deploy
```
**3.** Add/review the following entries to the end of your sakai.properties file

```
bbb.url=http://<server>/bigbluebutton
bbb.salt=<salt>
```
To determine these values for your BigBlueButton, enter the command

```
bbb-conf --salt
```
If you want to use the public test server for BigBlueButton, use the following settings

bbb.url=http://test-install.blindsidenetworks.com/bigbluebutton bbb.salt=8cd8ef52e8e101574e400365b55e11a6

(see Configuration section of the [Home page\)](https://confluence.sakaiproject.org/display/BBB/Home#Home-Configuration)

4. Create the database schema

For version 1.0.7 and up run the schema creation script that corresponds to your database ([MySQL](https://github.com/blindsidenetworks/bigbluebutton-sakai/blob/master/bbb-tool/database/mysql/bbb-mysql_1-0-7.sql) or [Oracle](https://github.com/blindsidenetworks/bigbluebutton-sakai/blob/master/bbb-tool/database/oracle/bbb-oracle_1-0-7.sql)) For version 1.0.6 run the schema creation script that corresponds to your database ([MySQL](https://github.com/blindsidenetworks/bigbluebutton-sakai/blob/master/bbb-tool/database/mysql/bbb-mysql_1-0-6.sql) or for [Oracle\)](https://github.com/blindsidenetworks/bigbluebutton-sakai/blob/master/bbb-tool/database/oracle/bbb-oracle_1-0-6.sql) For testing purposes, schema can be automatically created by setting auto.ddl=true in sakai.propertie

5. Restart Sakai

{tomcat\_folder}/bin/shutdown.sh {tomcat\_folder}/bin/startup.sh

### <span id="page-1-0"></span>3. Upgrade BigBlueButton Sakai Meeting Tool

#### From version 1.0.6 to version 1.0.7

**1.** Download the tool source code from the **Download** section of the [Home page](https://confluence.sakaiproject.org/display/BBB/Home#Home-Releaseinformation)

git clone git://github.com/blindsidenetworks/bigbluebutton-sakai.git

2. Remove BigBlueButton Sakai Meeting Tool binaries in Tomcat

```
rm -rvf {tomcat_folder}/shared/lib/bbb*
rm -rvf {tomcat_folder}/components/bbb*
rm -rvf {tomcat_folder}/webapps/bbb*
```
3. Compile & deploy to Tomcat:

mvn -Dmaven.tomcat.home={tomcat\_folder} clean install sakai:deploy

4. Update the database schema

Run the schema creation script that corresponds to your database ([MySQL](https://github.com/blindsidenetworks/bigbluebutton-sakai/blob/master/bbb-tool/database/mysql/bbb-mysql_1-0-6_to_1-0-7.sql) or [Oracle\)](https://github.com/blindsidenetworks/bigbluebutton-sakai/blob/master/bbb-tool/database/oracle/bbb-oracle_1-0-6_to_1-0-7.sql) For testing purposes, schema can be automatically updated by setting auto.ddl=true in sakai.propertie

#### 5. Restart Sakai

{tomcat\_folder}/bin/shutdown.sh {tomcat\_folder}/bin/startup.sh

# <span id="page-2-0"></span>4. Sakai setup

- Adding to site: the tool can be added as usual via a Sakai site: **Site Info > Edit tools > [x] Meetings**
- Permissions: can be set in the tool